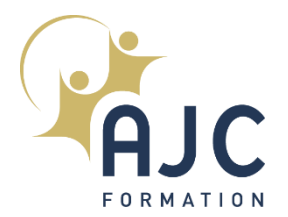

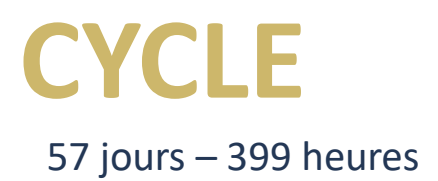

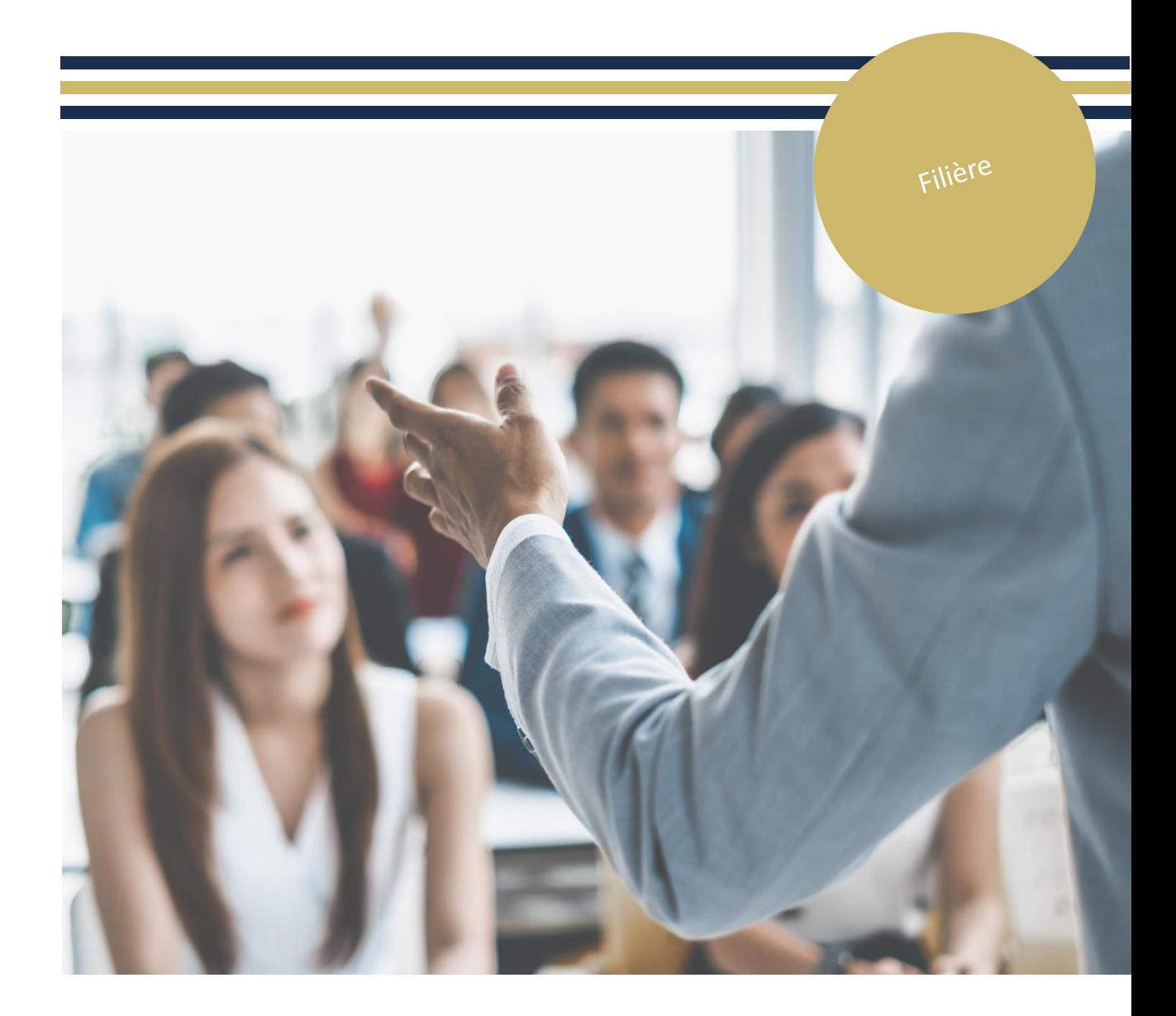

AJC FORMATION - 6 rue Rougemont 75009 - 01 81 51 64 85 –[formonsnous@ajc-formation.fr](mailto:–formonsnous@ajc-formation.fr) S.A.R.L. au capital de 10 000 € - SIRET : 50096702100030 N° de déclaration d'activité 117542701 75 (ce numéro ne vaut pas agrément de l'Etat)

[www.ajc-formation.fr](http://www.ajc-formation.fr/) [www.ajc-classroom.fr](http://www.ajc-classroom.fr/)

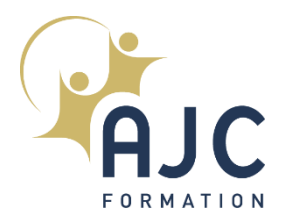

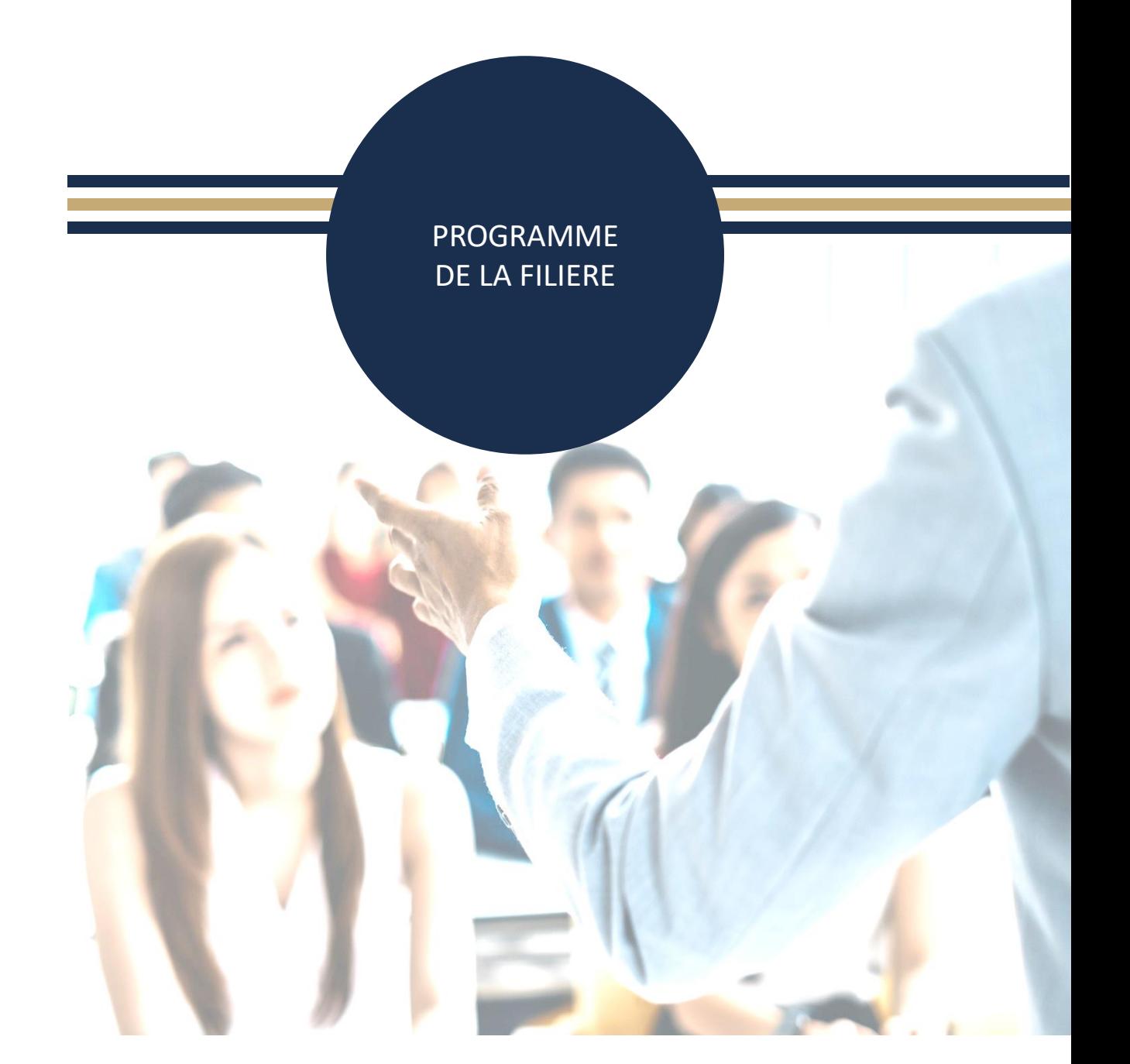

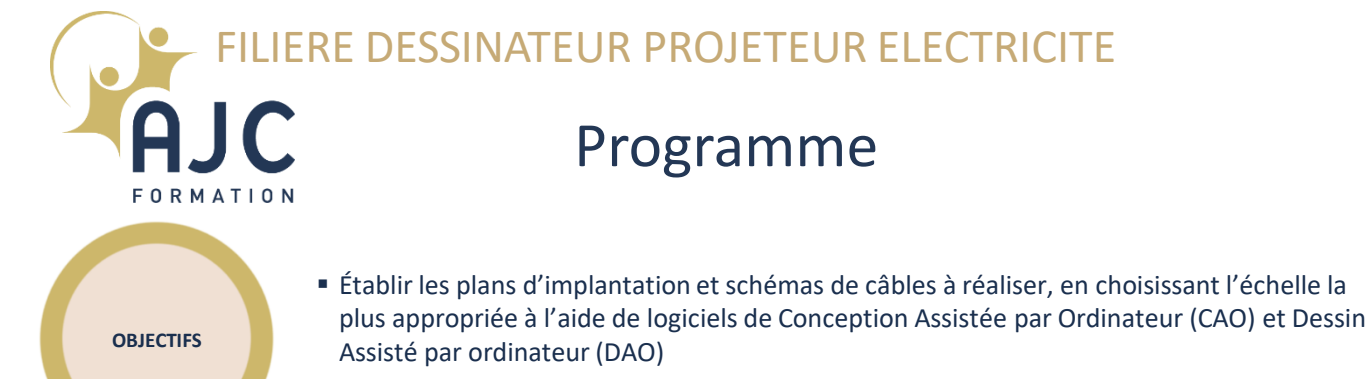

- Représenter en détails les différents composants du projet électriques
- Mettre à jour le Dossier d'Ouvrage Exécuté (DOE) qui regroupe les documents techniques et contractuels relatifs à l'ouvrage/installation
- Réaliser les études d'ensemble et détaillées des installations électriques en courant fort et courant faible
- Analyser les risques posés par la réalisation des réseaux et des raccordements, en particulier pour sécuriser les futures interventions et l'ouvrage/ installation.

### •**Méthodes pédagogiques. Pour l'ensemble des stagiaires, le cours intégrera les suivantes :**

- Alternance d'exercices, cas pratiques, QCM et de notions théoriques
- **Evaluations**

**METHODES ET MOYENS PEDAGOGIQUES**

### •**Moyens pédagogiques**

- AJC met à la disposition de chaque stagiaire un accès à notre plateforme à distance ainsi qu'éventuellement les logiciels utiles dans le cadre de chaque module
- **Example 1** Les supports de cours seront remis via notre la plate-forme de téléchargement Quest et/ou AJC Classroom

### **Informations concernant les classes virtuelles**

- Pour les formations en classe virtuelle, avec @JC CLASSROOM, vous profiterez des mêmes possibilités et interactions avec votre formateur que lors d'une formation présentielle : votre formation se déroulera en connexion continue 7h/7.
- Vous pourrez échanger directement avec le formateur et l'équipe pédagogique à travers notre système de visioconférence, mais aussi grâce aux forums et chats présents dans @JC CLASSROOM.
	- Votre formateur sera à même de vérifier l'avancement de votre travail et de vous évaluer à l'aide d'exercices et de cas pratiques. Cela lui permettra de vous apporter un suivi pédagogique et des conseils personnalisés pendant toute la durée de la formation.
- Notre équipe technique vous enverra les modalités de connexion (accès, identifiants, dates, heures et numéro de la hotline) par mail dès votre inscription.
- Si vous rencontrez un problème de connexion, vous pourrez joindre à tout moment (avant ou même pendant la formation) notre hotline assistance technique au 01 82 83 72 41 ou par mail [\(hotline@ajc-formation.fr](mailto:hotline@ajc-formation.fr))

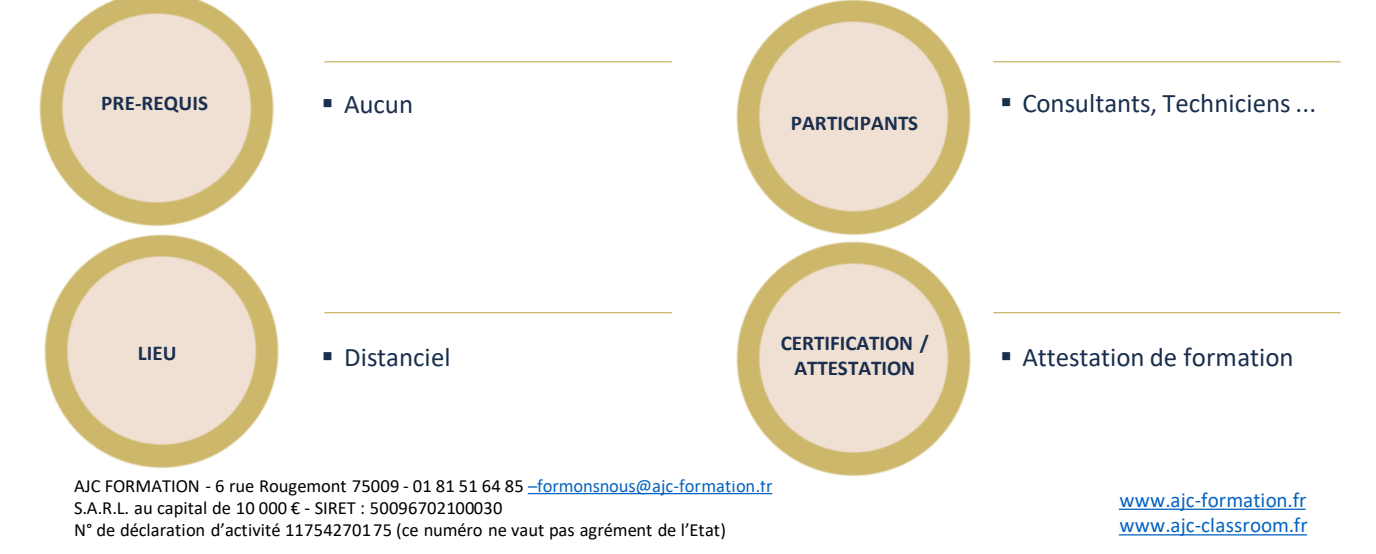

# Programme - Contenu pédagogique

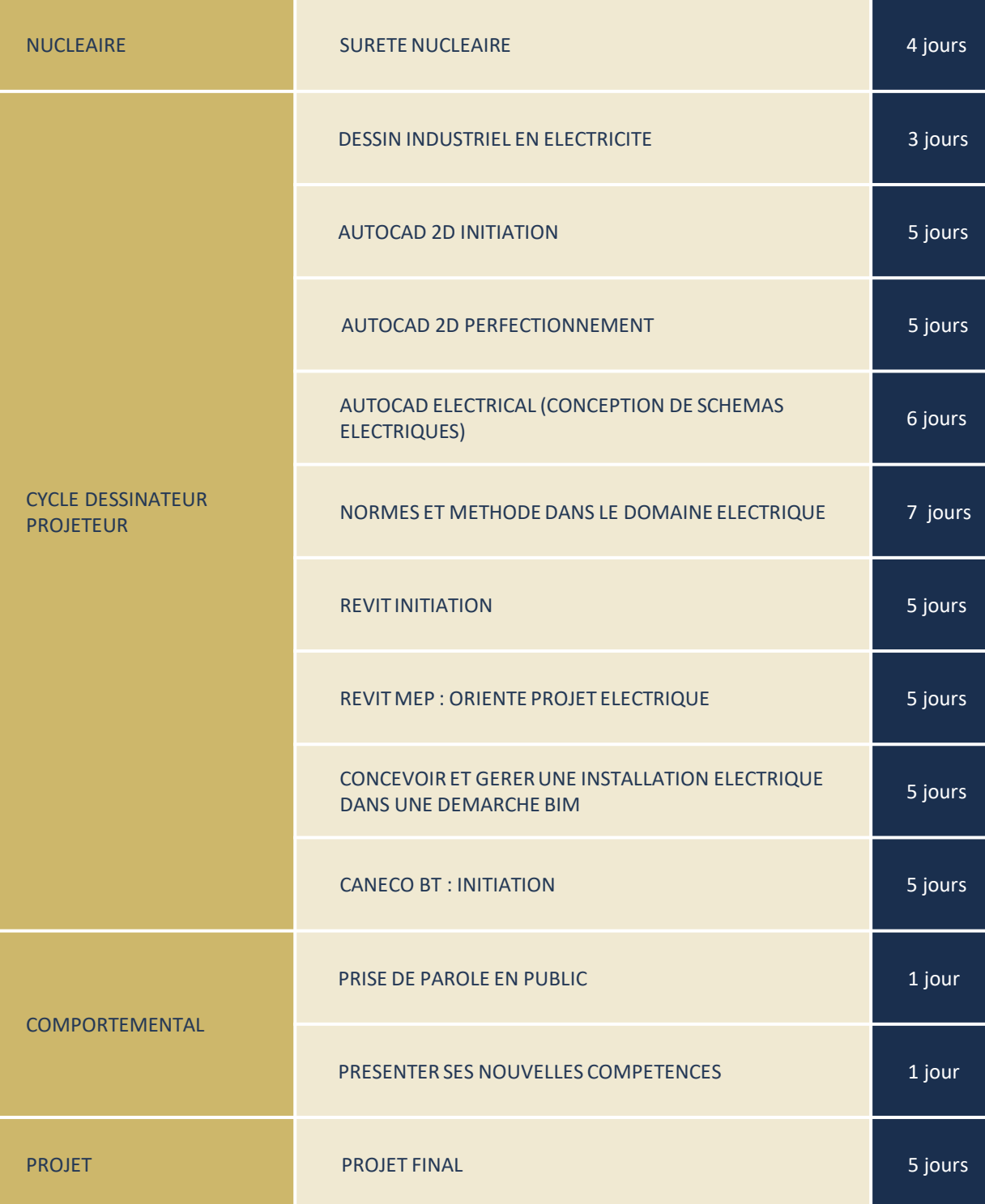

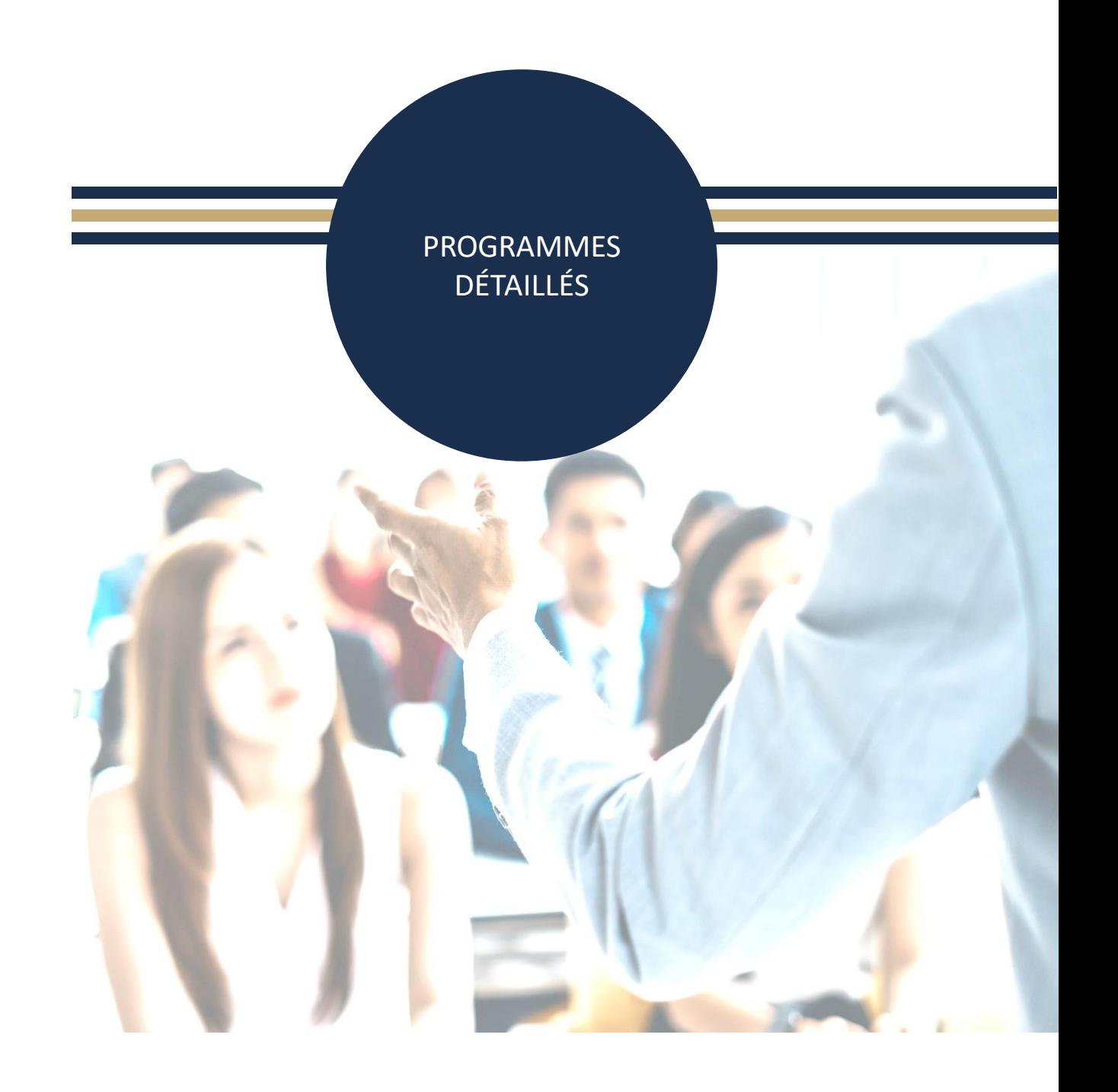

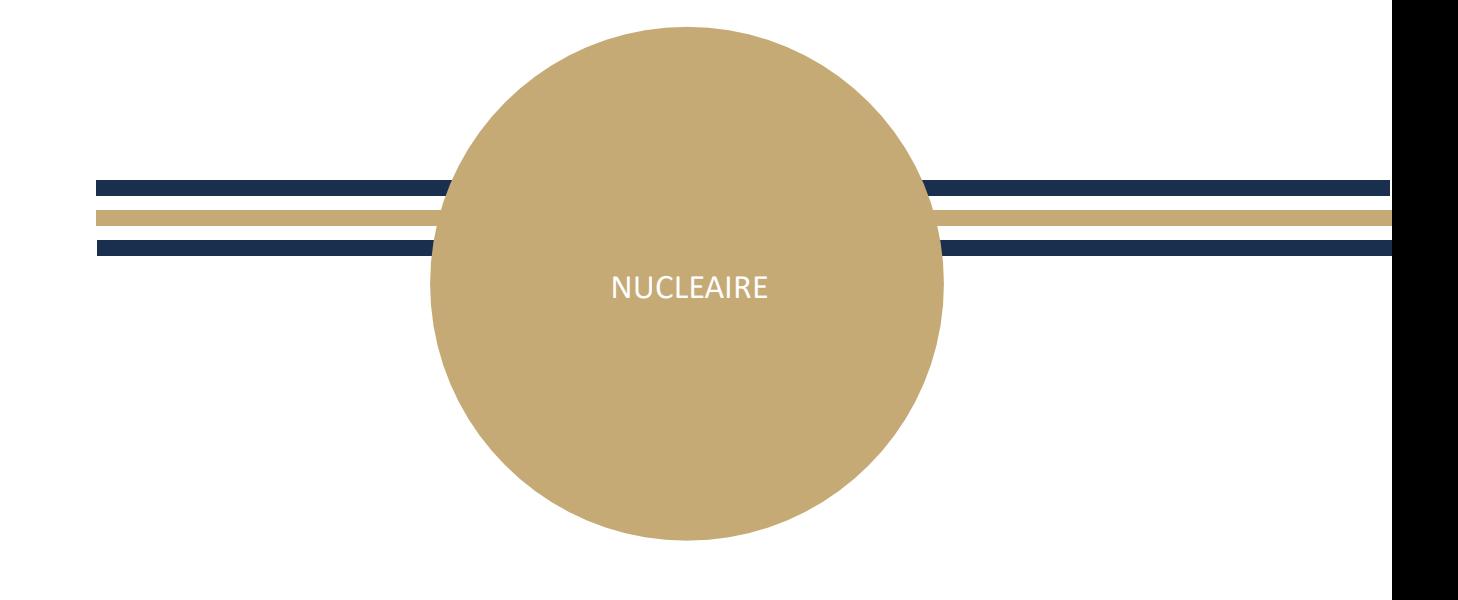

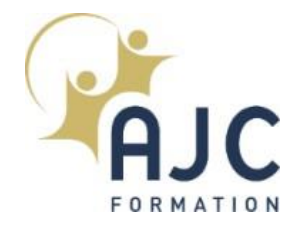

# SURETE NUCLEAIRE

# 4 jours, 28 heures

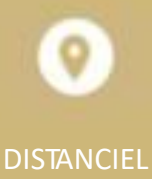

### PROGRAMME DU MODULE

- Principes de la sureté nucléaire
- Historique et évolution de la sureté (TMI, Tchernobyl, Fukushima)
- Contexte règlementaire
- Les acteurs de la sureté
- Levier de maitrise de la sureté
- Etudes d'accidents
- Systèmes de sauvegarde (doublement des parois / isolation / protection…)
- Conduite en cas d'accident
- Le risque incendie
- Introduction à la radioprotection

- Utiliser les concepts et le vocabulaire de base de la sûreté
- Lister les différents domaines techniques de la sûreté et les outils de base de ces domaines
- Identifier la fonction des différents documents composant le référentiel de sûreté et contribuer à l'élaboration et la mise à jour de ces documents

CYCLE DESSINATEUR PROJETEUR

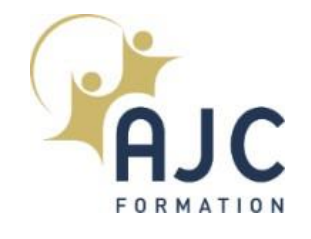

# DESSIN INDUSTRIEL EN **ELECTRICITE**

### PROGRAMME DU MODULE

### **Premiers pas avec le dessin industriel**

- Lesformats de papier
- **Executed Les cartouches réglementaires**
- Les échelles
- Lestraits
- Le pliage de vos plans

#### **Lesrègles d'écritures**

- Considérations générales
- Les écritures normalisées
- Conseils d'exécution

### **Représentation orthogonale**

- Disposition et choix des vue
- Vues particulières

#### **Coupes**

- Principes, définition et représentions
- Coupes 2D
- Coupes 3D

### **Exécution des hachures**

▪ Inclinaison, orientation et choix des hachures selon l'échelle

### **Présentation des méthodes de perspectives**

- Perspectives cavalières
- **•** Perspectives isométriques
- Perspectives à un ou deux points de fuite

### **Présentation des cotations en Architecture ou électricité**

- Lignes de côtes, ligne d'attache,flèches de cotes
- Cotations particulières: angles, diamètres, pentes, profilés et par

## coordonnées

- Les erreurs de cotes à éviter
- Réaliser une chaîne de côtes

### **Construction des circuits électriques**

▪ Quelquesrappels de géométrie, les différentes formes et quelques astuces de construction

#### **Les différentes mises en page**

- Plans d'étage, planssous combles, les coupes, les façades
- **Exercise 1** Les ombres de façade (vitrages, souches, corniches et balcons)
- Quelquesrepères stylés(signe du nord, repères des coupes)
- Norme pour nommer vos plans
- **Exercises** les cartouches pour les formats A3 A4 A0 ….
- Représentation du mobilier et des équipements courantsfort ou courant faible
- Créer une légende

### **Les cotations des dessins**

- **·** Symbole des niveaux et symboles de coupes
- Cotationsextérieures et intérieures des plans

### **Dossier de construction**

- Plan de situation, créer un plan masse avec légende
- Les coupes verticales, partielles et de détails

## 3 jours, 21 heures

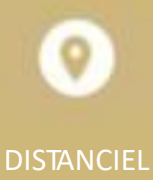

### **OBJECTIFS**

▪ Se familiariser à la lecture d'un plan à l'échelle, découvrir les notions de base, la terminologie et les normes du dessin industriel, découvrirles différentes possibilités de représentations des dessins 2D et 3D

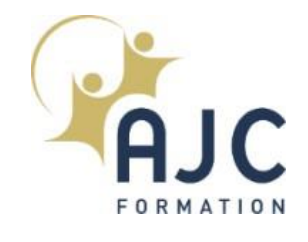

# AUTOCAD 2D INITIATION

# 5 jours, 35 heures

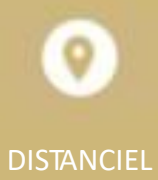

### PROGRAMME DU MODULE

### **Découvrir Autocad**

- Quelle estson histoire
- **Quelles sont ses différentes** utilisations, ses fonctionnalités

### **Utiliser les fonctions de base d'Autocad, les notions de D.A.O.**

▪ Utiliserles principaux formats d'Autocad, le .DWG/.DWT,DXF, DWS, PNGet PDF

### **Utiliser l'interface**

- Utiliserla barre de menu
- Utiliserle ruban
- **· Travailler dans la zone graphique**
- Utiliserla fenêtre de commande

### **Travailler avec l'environnement**

- Créer un nouveau document
- Paramétrer l'espacede travail
- Configurer des unités et conventions
- **·** Définir les limites du plan de travail
- Naviguer dansle plan de travail
- Faire fonctionnerles modes de sélection
- Réglerla grille et affichage
- Utiliserle magnétisme de la grille **·** Utiliser les repérages : orthogonal / polaire / objet
- Utiliserles accroches d'objets

### **Dessiner dans l'espace objet**

- Travailler en abscisse et ordonnée
- Utiliserl'origine
- Utiliserles coordonnées cartésiennes
- Utiliserles coordonnéesrelatives
- Utiliserles coordonnéesrelatives/ polaires

### **Atelier : Exercicesde manipulations et de familiarisation**

- Utiliserl'outil rectangle
- Utiliserl'outil arc
- Utiliserl'outil cercle
- Utiliserl'outil ellipse
- Utiliserl'outil polygone
- Utiliserles outils droite et demi-droite
- Utiliserl'outil anneau

### **Atelier : Réaliser de petits éléments architecturaux ou des pièces mécanique**

### **Élaborer une stratégie de dessin avec les outils de modification**

- Utiliserla fonction déplacer
- Utiliserla fonction copier
- Utiliserla fonction décaler
- **Utiliser la fonction miroir**
- Utiliserla fonctionrotation
- Utiliserla fonction étirer
- Utiliserla fonction échelle
- **·** Utiliser les fonctions ajuster / prolonger
- Utiliserla fonction décomposition

### **Atelier : Réaliser de petits éléments architecturaux ou des pièces mécaniques**

### **Utiliser les calques, hachures, textes, cotes, annotations et gabarit**

- Comprendre le panneau calques
- Gérer les attributs des calques
- **·** Utiliser les textes et styles de textes
- Utiliserles cotations,styles de cotes et outils de mesure
- Utiliserles annotations
- Utiliserles hachures
- Créer un fichier gabarit.DWT

### **Atelier : Réaliser le plan d'implantation d'un bâtiment**

### **OBJECTIFS**

▪ Réaliser un plan 2D, en CVC et génie climatique, en élaborant une stratégie de dessin en fonction des outils mis à disposition par AutoCAD. Adapter ces travaux pour les exporter en fichierou vers un traceur

P R O G R A M M E D E T A ILLE

· Dessiner avec ligne et polyligne

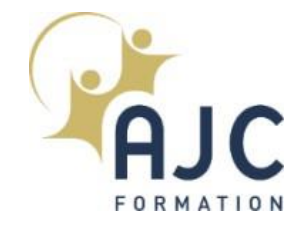

# AUTOCAD 2D INITIATION (Suite)

### PROGRAMME DU MODULE

### **Les bases de la présentation**

- Utiliserles espace objet/ espace papier
- Configurerla mise en page
- Choisirle type de traceur et configurer
- Créer desfenêtres de présentations rectangulaire ou polygonales
- Maîtriserles échelles de la fenêtre de présentation
- Créer des échelles personnalisées Insérer un cartouche

### **Atelier : Mettre en page et exporter en PDF des présentations**

### **Réviser des différents points vus dans le module initiation**

### **Maîtriser les réseaux**

- Maîtriserles principes de l'utilisation des réseaux
- Utiliserles différentsréseaux :
- Réseau polaire
- Réseau rectangulaire
- Réseau le long d'un chemin
- Le réseau associatif
- Modifier les colonnes et rangées
- · Modifier l'élément source
- Décomposerun réseau associatif

### **Atelier : Réaliser des dessins exploitants ces différents réseaux**

### **Gérerles blocs et bibliothèques**

- Créer des blocs
- Modifier des blocs
- Insérer des blocs
- Utiliserles blocs dynamiques
- Maîtriserles différentstypes d'attributs
- Définir des attributs
- Modifier des attributs

### **Atelier : Créer des éléments dynamiques et récurrents d'un bâtiment : portes, double portes, fenêtres**

### **Utiliser les références externes et les systèmes de coordonnées**

- Maîtriserles principes desréférences externes
- Utiliserle panneau de gestion des Xref
- Utiliserles informationsrelatives aux fichiers
- Attacher desfichiers de travail/statut
- Maîtriserlesimpératifsliés au chemins
- Modifier desfichiers/ statutet mise à jour
- Ajusterla zone visible desfichiers/la supprimer
- Positionnerle Système de coordonnées utilisateur en fonction de l'Xref

### **Exporter et Imprimer**

- Maîtriserles espacesobjet et espace présentation
- Utiliserle ruban présentation
- Configurer un document
- Configurer des présentations
- Créer un cartouche avec variables et constantes
- **Exporter des fichiers**
- Imprimer avec traceur

### **Atelier : Mettre en page des plans avec cartouches**

# 5 jours, 35 heures

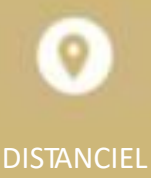

### **OBJECTIFS**

▪ Réaliser un plan 2D, en BTP,en élaborant une stratégie de dessin en fonction des outils mis à disposition par AutoCAD. Adapter cestravaux pour les exporter en fichierou vers un traceur

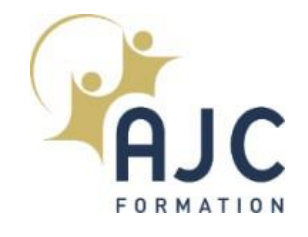

# AUTOCAD 2D PERFECTIONNEMENT

### PROGRAMME DU MODULE

### **Rappels sur les fonctions de base**

- Création et modification d'objets
- **EXEC** La gestion et le contrôle des calques
- L'habillage : texte, cotation,hachurage et annotation
- Les blocsinternes et les éléments de bibliothèque. Liaison entre bloc et calque
- Espace papier et espace objet. Multifenêtrage
- L'impression. Espacepapier et espace objet. Le multifenêtrage
- La diffusion électronique : PDF et HTML.

#### **Création des blocs avec attributs**

- Association de données aux blocs (attributs de bloc)
- Extraire des attributs vers Excel, Access...
- Extractiond'attribut,de paramètres et de propriétés
- Mise à jour desliaisons de données

### **Atelier : Automatisation d'un cartouche de dessin avec les attributs**

### **Création des blocs dynamiques**

- Définition des paramètres et des actions.
- Création et modification des blocs dynamiques
- Conception d'un plan

### **Atelier : Conception d'un plan avec des blocs dynamiques.**

#### **La technique des références externes**

- Introduction aux références externes
- Gestion desréférences externes(DWG, DGN, DWF, PDF)
- Mise à jour et liaison desréférences externes
- Délimiter une référence externe
- **Editer des références externes**
- Attacher une image au dessin courant

### **Atelier : Réalisation d'un projet avec des références externes**

#### **Dessins paramétriques**

- L'essentiel du dessin paramétrique
- Ajout de contraintes géométriques
- Modification de contraintes géométriques
- Ajout de contraintes dimensionnelles
- Modification de contraintes dimensionnelles
- Edition paramétrique

### **Atelier : Création d'un dessin technique avec des outils paramétriques afin de le rendre plus interactif**

#### **Outils avancés de présentation et de mise en page**

- Les objets d'annotation
- Préparation des dessins en vues multiples
- Conception de jeu de feuilles
- Jeux de transfert[E-transmit]
- Publier un jeu de feuillessur le Web

**Atelier : Révision et validation des fonctionnalités évoluées d'AutoCAD**

# 5 jours, 35 heures

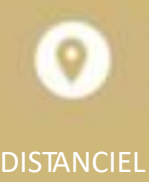

- Comprendre lesfonctions2D avancéesd'AutoCAD
- Créer et modifier des blocs dynamiques
- Réaliser desliaisons avec des bases de données externes
- Créer un projet avec desréférences externes
- Rendre un dessin technique interactif avec des outils paramétriques

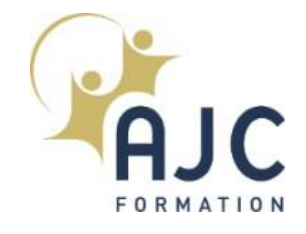

# AUTOCAD ELECTRICAL (CONCEPTION DE SCHEMAS ELECTRIQUES)

### PROGRAMME DU MODULE

### **Introduction**

- Menu Application. Barre d'outils d'accès rapide
- Ruban, onglets et groupes de fonctions

### **Bases des projets**

- Les normes. Utilisation des gabarits et sélection pour un nouveau dessin
- Ajout de dessin et de sa description au projet
- Insertion de fils monophasés et découpe de fils

### **Atelier : Création d'un projet**

### **Utilisation des composants schématiques**

- Insertion d'un composant père
- Insertion de symboles
- Modification et liaison de composants
- Insertion/modification d'un contact
- Connexion de composants à l'aide de fils

### **Atelier : Réaliser un schéma**

### **Les circuits**

- Extension de la liaison triphasée
- Création et insertion d'un circuitmoteur
- Insertion d'un sectionneur à fusibles tripolaire
- Insertion du circuit de bobine de démarreur du moteur sur le schéma de commande

### **Atelier : Conception d'un circuit.**

### **API**

- Insertion d'un diagramme Ladder monophasé dans des dessins et insertion de modules API
- **·** Suppression de barreaux de diagramme Ladder
- Insertion d'un interrupteur de fin de course
- Insertion de bornes
- Annotation de descriptions d'E/S API
- Ajout d'un texte descriptif

### **Atelier : Créer un diagramme avec module API**

- Numéros d'équipotentielles
- Association dessignaux sources et destination aux fils neutres
- Insertion automatique de numéros d'équipotentielles
- Utilisation de calques de fils
- Modification des affectations de calques desfils

### **Atelier : Création d'une structure avec les calques**

### **Présentation du panneau**

- Insertion de composants du panneau
- Création d'une affectationde catalogue pour un encombrement automatique
- **·** Insertion manuelle de l'encombrement de réinitialisation du système et du voyant
- Modification, déplacement des attributs
- Insertion d'une plaque signalétique

### **Atelier : Dessiner un panneau avec ses composants**

### **Génération de rapports**

- Génération de rapportssur les nomenclatures
- Insertion de tables de nomenclature
- Exportation de la nomenclature dans Excel
- **En option en ligne : planifier et suivre la** certification TOSA® sous 4 semaines

### **Atelier : Projet de fin de stage**

## 6 jours, 42 heures

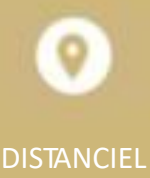

- Découvrirles fonctionnalités de conception du système de commandes électriques avec AutoCAD Electrical
- Réaliser un schéma avec ses composants
- Concevoir un circuit et ajouterdes textes descriptifs
- Dessiner un panneau avec ses composants
- Générer desrapports

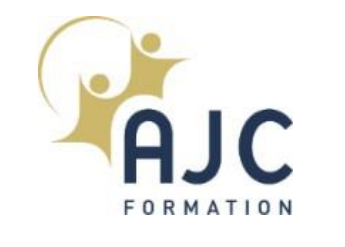

# NORMES ET METHODE DANS LE DOMAINE ELECTRIQUE

### PROGRAMME DU MODULE

### **Conception d'une installation BT selon NFC 15-100**

- Connaître les principaux textes réglementaires
- Les domaines de tension
- **La protection contre les chocs électriques** 
	- Contactsdirects et indirects
	- Électrisation électrocution
	- Effetsdu courant électrique
	- Temps de coupure
- La technologie des dispositifs de protection contre les surintensités
	- Fusibles(types- courbes)
	- Disjoncteurs(types- courbes)
	- Pouvoir de coupure,sélectivité, coordination
- **Comprendre les systèmes de distribution** (régimes du neutre) et la protectiondes personnes
	- Schémas TT, TNet IT
	- TBTS,TBTP,TBTF
	- Protectiondifférentielle
- Les dénominations des câbles et conducteurs
	- UTE
	- Internationale
- Déterminer pratiquement les sections des câbles et des conducteurs
	- Protectioncontre les surcharges
	- Utilisation destableaux de la norme
	- Exercices d'application
- Chutes de tension
	- Valeurs autorisées
	- Méthodes de calcul
	- Exercices d'application
- Conception d'une installation BT selon NFC 15-100
- Norme française Compatible dernier Guide C15-500
- Protectioncontre les courts-circuits
- But et principe de la protection
- Exercices d'application
- Protectioncontre les contactsindirects
	- Méthodes de calcul
	- Exercices d'application
- Déterminer les pouvoirs de coupure (calcul desintensités de court-circuit)
	- Méthode desimpédances
	- Méthode de composition

### **Norme NFC 17-200 : Conception d'une installation d'éclairage extérieur**

- Rappels de notions d'électrotechnique
	- Principales définitions
	- Les harmoniques- leursimpactssur les réseaux EP
- Protectiondes personnes, choix des matériels
	- Risque électrique (contacts directs et indirects)
	- Électrisation, électrocution
	- Tensionslimites de sécurité
	- Temps de coupure
- Régime du neutre
- Schéma TT
- Schéma TN

## 7 jours, 49 heures

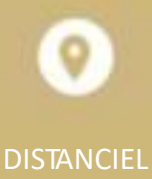

- Comprendre et appliquer les dispositions essentielles de la norme NF C 15-100 pour concevoir des installations électriques Basse **Tension**
- Comprendre et appliquer les dispositions de la norme NF C 17- 200 et du Guide 17-205pour dimensionner desréseaux d'Éclairage Extérieur
- Comprendre et appliquer les dispositions de la norme NFC 14- 100 pour concevoir les installations de branchement du domaine Basse Tension comprises entre le point de raccordement réseau et le point de livraison
- Comprendre et appliquer les dispositions essentielles de ces normes pour dimensionner et concevoir des installations électriques Haute Tension.

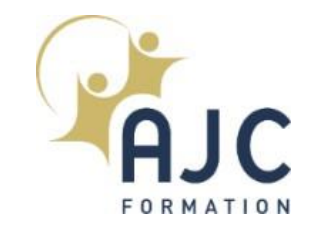

# NORMES ET METHODE DANS LE DOMAINE ELECTRIQUE (Suite 1)

### PROGRAMME DU MODULE

- NormeNF C 17-200
	- Domaine d'application et définitions
	- Influences externes, degrésIP, choix des matériels
	- Mises à la terre
	- Protectioncontre les chocs électriques
	- Protectioncontre les surintensités
	- Sectionnement et coupure d'urgence
	- Choix et mise en oeuvre des canalisations
	- Mise en oeuvre des matériels électroniques
	- Chutes de tension
	- Installations aériennes d'éclairage extérieur
	- Installations de distribution HT-EP
	- Installations de signalisation routière
	- Proximité des lignes de traction électrique
	- Vérification et entretien des installations
- Guide pratiqueUTE C 17-202
	- Installations d'illuminations temporaires par guirlandes, motifs lumineux ou luminaires
	- Domaine
	- Règles d'application
- Conception d'une installation EP selon NFC 17-200Norme françaiseGuide pratique UTE C 17-205
	- Détermination dessections des conducteurs et choix des dispositifs de protection pour les installations d'Éclairage Extérieur Basse Tension
	- Généralités
	- Détermination du courant d'emploi Ib
	- Détermination du courant d'allumage Ia
- Choix du dispositif de protection contre les surcharges
- Détermination des sections de conducteurs Sb d'après les chutes de tension
- Protection contre les courts-circuits, vérification de la section Sc
- Protection contre les contacts indirects en schéma TN, vérification de la section Sd
- Annexe A Résistivité des conducteurs
- Annexe B Procédure pour l'attribution d'avis techniques relatifs aux programmes de calcul informatisés des sections de conducteurs

### **Norme NFC 14-100: Conception et installation de branchement électrique Basse Tension**

- Rappels d'électrotechnique
	- Les principales définitions
	- Les canalisations électriques et leurs modes de pose
	- Les surcharges et les courts-circuits
	- Lesindices de protection
	- Les impacts des harmoniques sur le réseau
- Protectiondu matériel contre les surcharges et les courts-circuits
	- Lesfusibles
	- Les disjoncteurs
	- Les interrupteurs sectionneurs
	- Sélectivité entre les appareillages
- Protectiondes personnes
	- Lesrisques électriques(contacts directs et indirects)
	- La protection différentielle
- Les classes d'appareillage

▪

# 7 jours, 49 heures

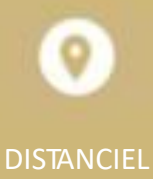

- Comprendre et appliquer les dispositions essentielles de la norme NF C 15-100 pour concevoir des installations électriques Basse **Tension**
- Comprendre et appliquer les dispositions de la norme NF C 17- 200 et du Guide 17-205pour dimensionner desréseaux d'Éclairage Extérieur
- Comprendre et appliquer les dispositions de la norme NFC 14- 100 pour concevoir les installations de branchement du domaine Basse Tension comprises entre le point de raccordement réseau et le point de livraison
- Comprendre et appliquer les dispositions essentielles de ces normes pour dimensionner et concevoir des installations électriques Haute Tension.

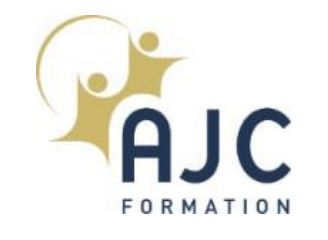

# NORMES ET METHODE DANS LE DOMAINE ELECTRIQUE (Suite 2)

### PROGRAMME DU MODULE

- Application de la norme NF C14-100et de ses amendements(2011,2016)
	- Domaine d'application et d'objet
	- Normes et référencesrèglementaires
	- Les différents types de branchement (aérien, à puissance limitée et surveillée, consommateur, producteurconsommateur, producteur) et le matériel associé
	- Dimensionnement des conducteurs du branchement
	- Les chutes de tension
	- Puissanceminimale à prévoir pour les canalisations(locaux d'habitation, locaux tertiaires, parcelles de lotissement)
	- Calculs des canalisationsdes lotissements
	- Protectiondes canalisations contre les surintensités
	- Protectionde découplage
	- Choix et mise en œuvre des canalisations
	- Les différentstypes de liaison du réseau
	- Les canalisations collectives
	- Dérivation individuelle d'un branchementindividuel et collectif
	- Les appareils de contrôle et de commande (caractéristiques, pose des appareils)
	- Les circuitsde communication du branchement

### **Normes NFC 13-100et NFC 13-200: Conception d'une installation électrique Haute Tension**

- Rappel des normes applicables en Haute Tension
	- $-$  NF C 13-100
	- NF C 13-200
- EN60909-0: calculs des courants de courts-circuits
	- Décrets et arrêtés
- Conception desréseaux
	- Limite desinstallationsraccordées au réseau public
	- Approbation préalable du gestionnaire, cas des producteurs
	- Comprendre les données à collecter du distributeur : phase et terre
	- Étude surschémadu neutre compensé depuis poste source
- Réglages de la protection générale
- **Exercice d'application**
- Régimes de neutre en HTB/HTA: source réseaux publics
- Prescriptions contre les contactsindirects
	- Prises de terre de l'installation : approche par le calcul selon les normes
	- Tenue aux surtensions
- Exercice d'application
- **EXEC** Calcul sur exemple des courants capacitifs
- Protections contre la surintensité
	- Courant de court-circuit proche et éloigné de la source
	- Calcul du courant coupé, explication choix de l'organe de coupure
- Déterminer pratiquement les sections des câbles et conducteurs
	- Modes de pose
	- Courants admissibles, câbles en parallèle
	- Norme CEI 60949 : calcul courant de court-circuit adiabatique,
	- Conception d'une installation HTA selon NFC 13-100/13-200 Norme française

# 7 jours, 49 heures

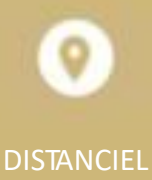

- Comprendre et appliquer les dispositions essentielles de la norme NF C 15-100 pour concevoir des installations électriques Basse **Tension**
- Comprendre et appliquer les dispositions de la norme NF C 17- 200 et du Guide 17-205 pour dimensionner desréseaux d'Éclairage Extérieur
- Comprendre et appliquer les dispositions de la norme NFC 14- 100 pour concevoir les installations de branchement du domaine Basse Tension comprises entre le point de raccordement réseau et le point de livraison
- Comprendre et appliquer les dispositions essentielles de ces normes pour dimensionner et concevoir desinstallations électriques Haute Tension.

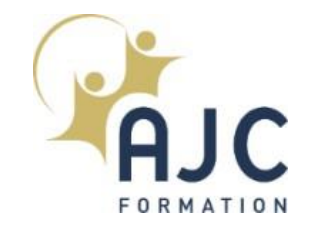

# NORMES ET METHODE DANS LE DOMAINE ELECTRIQUE (Suite 3)

### PROGRAMME DU MODULE

- Exercice d'application
- Comprendre la formule du courant de court-circuit
	- Écrans et armures des câbles
	- Calcul destensionsinduites
	- Conducteurs de protection
- Autres matériels
	- Principes d'étude de sélectivité
	- Choix des protections
	- Analyse et présentation des protections parles courbestemps courant
	- Tenue thermique des matériels: approche du besoin

# 7 jours, 49 heures

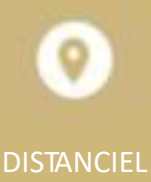

- Comprendre et appliquer les dispositions essentielles de la norme NF C 15-100 pour concevoir desinstallations électriques Basse **Tension**
- Comprendre et appliquer les dispositions de la norme NF C 17- 200 et du Guide 17-205pour dimensionner des réseaux d'Éclairage Extérieur
- Comprendre et appliquer les dispositions de la norme NFC 14- 100 pour concevoir les installations de branchement du domaine Basse Tension comprises entre le point de raccordement réseau et le point de livraison
- Comprendre et appliquer les dispositions essentielles de ces normes pour dimensionner et concevoir des installations électriques Haute Tension.

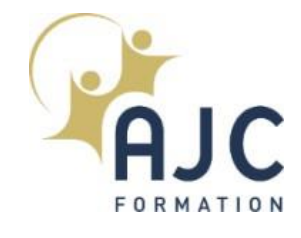

# REVIT INITIATION

# 5 jours, 35 heures

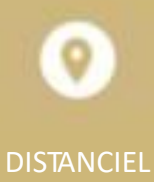

### PROGRAMME DU MODULE

### **Présentation**

- Interface de Revit<sup>®</sup>
- Concepts de base, notions de vues

### **Lancement d'un projet**

- Modificationdes paramètres du système
	- Options générales
	- Emplacement desfichiers
	- Paramètres d'accrochage
- Modification des paramètres de projet
	- Motifs,styles de lignes, unités de mesure, cotes, niveaux de détail
	- Organisation de l'arborescence du projet
- Création d'un site
	- Création d'une surface et d'une sousrégion topographique avec ajouts éventuels de limites de propriété, terre-plein, espaces de stationnement…

### **Modélisation d'un projet**

▪ Création desréférences du projet:

### **Niveaux, lignes de quadrillage**

- Utilisation des outils de volume
- Ajout d'éléments de construction de base
	- Création de poteaux,murs, plafonds, sols, toit plat ou incliné
	- Placement de fenêtres et de portes
- Ajout d'autres éléments de conception et affinage du modèle de bâtiment
	- Positionnement d'escaliers, gardecorps
	- Positionnement de pièces,mobilier
	- Gestion des couleurs de remplissage, composants de mur
	- Notions de mur-rideau, profils(relief et creux)

▪ Création et exportation d'un modèle analytique

### **Documentation d'un projet**

- Ajout de vues et de feuilles à un projet
	- Duplication, modification et placement des vues
	- Création des vues en coupe, vue d'élévation, vue de détail
	- Création de feuilles
- Création d'annotations et cotes
- Étiquetage d'objets
- Définition des nomenclatures
- Détail de la vue et ajout de texte d'annotation

### **Présentation d'un projet**

- Rendu d'une vue extérieure
	- Application de matériaux et de textures au modèle de bâtiment
	- Création d'une vue en perspective
	- Création d'un rendu diurne
- Rendu d'une vue d'intérieur
	- Ajout de personnages RPC
	- Ajustement des paramètres de rendu
	- Création d'un rendu nocturne
- Création et enregistrement de visites virtuelles
	- Création d'une trajectoire de visite virtuelle
	- Modificationde la positionde la caméra et de la trajectoire de la visite virtuelle
	- Enregistrement de la visite virtuelle
- Travail collaboratif
- Méthodologie
- Règles
- Analyse de conflits

## **OBJECTIFS**

**· Maîtriser les fonctionnalités de** base de la plateforme Revit pour modéliser un bâtiment

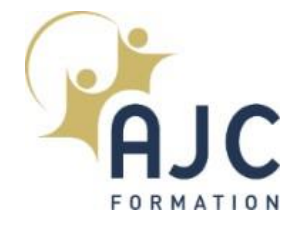

# REVIT INITIATION (Suite)

### PROGRAMME DU MODULE

### **Introduction à la personnalisation**

- Familles Revit
	- Notion de famille
	- Création de différentesfamilles de composants
- Création de Gabarits
	- Projets
	- Vues

# 5 jours, 35 heures

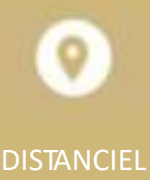

### **OBJECTIFS**

**·** Maîtriser les fonctionnalités de base de la plateforme Revit pour modéliser un bâtiment

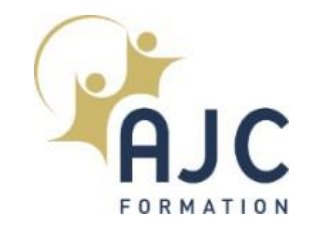

# REVIT MEP : ORIENTE PROJET ELECTRIQUE

### PROGRAMME DU MODULE

### **Présentation générale**

- Terminologie et concept: REVIT,le BIM
- Interface utilisateur de REVIT

### **Démarrer un projet**

- Choisirle fichier gabarit
- Paramétrerle projet(unités, niveaux)

### **Travailler avec un fichier DWG**

- Liens CAO
- Changerles couleurs, la visibilité des calques
- Modéliser les murs, sols, plafonds, pièces
- Créer et gérer les étiquettes de pièces

### **Organiser son projet**

- Les vues
	- Les différents types de vues
	- Créer, dupliquer une vue
- Réglage et gabarit d'une vue
- Arborescence du projet

### **Revit et l'électricité**

- Paramétragedessystèmes électriques
	- Implantation destableaux, éclairages, appareils
	- Paramétrageet dessin des cheminements
- Travailler avec un fichierRVT
	- Outils et techniques
	- Gestion des nomenclatures
	- Gestion de filtre pour différencierles types de réseaux de cheminements

### **Lessystèmes électriques: étude avancée**

▪ Section des câbles

- Types d'installation électriques
- Calculs des charges
- Création de circuits
	- Circuits entre tableaux
	- Fils : dessinmanuel et automatique, annotation
	- Création d'un circuit de chauffage
	- Création d'un circuit d'éclairage et d'un système d'interrupteur
- Documenterl'installation électrique
	- Les étiquettes
	- Les nomenclatures(de tableaux, circuits, matériels)

### **Création de feuilles et mise en page**

### **Création de paramètres et familles**

- Concept de famille
- Création d'une bibliothèque de familles
- Modéliser un cartouche
- Modéliser une prise de courant

### **Impressions des documents**

# 5 jours, 35 heures

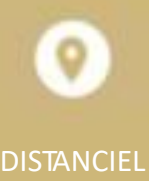

### **OBJECTIFS**

**· Maîtriser les fonctionnalités de** Revit® pour modéliser les données métier d'une installation électrique dans la maquette numérique

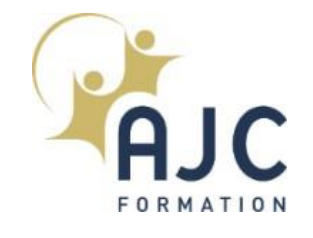

# CONCEVOIR ET GERER UNE INSTALLATION ELECTRIQUE DANS UNE DEMARCHE BIM

### PROGRAMME DU MODULE

#### **Comprendre la démarche BIM**

▪ Notions essentielles, principes, enjeux, état deslieux, intérêt, acteurs

### **L'électricité dans le BIM**

· le BIM électrique et ses enjeux

### **Phase esquisse : démarrage d'un projet électrique**

- Notion de contrat: convention et charte BIM
- Création d'un projet électrique dans Revit : rappels, principaux outils

### **Phase avant-projetsommaire (APS) : analyse et définition de l'implantation électrique**

- Avantages et intérêt d'utiliser une maquette dèsla phase APS
- Création d'espaces, identification des zones de distribution
- Lesfamilles d'objets BIM générique
- Gérer et organiser une bibliothèque d'objets génériques prêts à l'emploi
- Le lot «courantsforts » : gabarits, nomenclatures de tableaux
- Le lot « courantsfaibles »

### **Phase avant-projet détaillé (APD) : définition détaillée de l'installation électrique**

- Modéliser une maquette numérique électrique générique (MNEG) et en extraire les livrables attendus
- Implanterles chemins de câbles principaux
- Gérer l'implantation des éclairages, boites de dérivations, appareillages
- Les courantsfaibles: câblagesterminaux

### **Étude de projet : définition détaillée de la distribution électrique et des schémas de**

### **distribution associés**

▪ Implantation desterminaux à partir de l'avant-projet(SSI,GTB)

### **Étude d'exécution, synthèse, construction : choix des équipementsfabricants**

- Passage d'objet générique à objet fabricant.
- Atelierssur des outils-métiers dédiés

**Étude d'exécution CFO : gestion des canalisations électriques préfabriquées (BIMBusway)**

**Création d'une colonne montante, étude des conflits (NavisWorks)**

### **Modélisation d'une maquette numérique, dimensionnement câbles et protections (Caneco BT,solution BIMelec)**

▪ Analyse et redimensionnement des chemins de câbles, création de livrables

#### **Dossier des ouvrages exécutés numérique (DOE numérique)**

- Intégrer et organiserles différents livrables et fiches techniques dans la MNE exécuté, pour préparer l'exploitation
- Carnets numériques d'équipements, de maintenance
- Exporterune maquetteDOE au format IFC depuis Revit

#### **Exploitation / Maintenance :**

- Mise en place d'un BIM en exploitation, préconisations
- Exemple des cas d'usages
- Mise à disposition des données «courantsfaibles» pour l'exploitant

# 5 jours, 35 heures

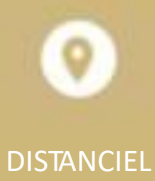

### **OBJECTIFS**

▪ Comprendre et mettre en œuvre la méthodologie et les outils pour gérer une installation électrique en conformité avec le BIM, depuisla modélisation du projet jusqu'à la l'exploitation maintenance

### PROGRAMME DETAILLE

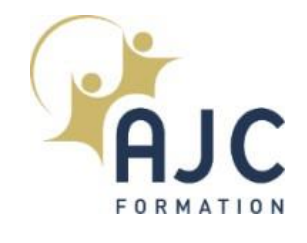

# CANECO BT : INITIATION

# 5 jours, 35 heures

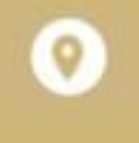

## DISTANCIEL DISTANCIEL

### PROGRAMME DU MODULE

### **Interface**

### **Concept, outils, terminologie propre à Caneco BT**

### **Démarrage d'une affaire**

### **Définition d'une source d'alimentation**

- Transformateurs
- Groupes électrogènes
- Tableau parsaisie de court-circuit
- Réseau Public- branchement puissance contrôlée, puissance surveillée

### **Création d'une installation électrique**

- Définition de la notion de circuit dans CanecoBT
- Saisie dansles trois espaces de travail : unifilaire général, unifilaire tableau, tableur de données

### **Définition des données d'entrée**

- Mode de pose
- Environnement du circuit électrique (coefficients de proximité, températures,)
- Définition de la charge électrique (consommation)
- Type de protection et câble

### **Analyse desrésultats**

- Rappel des règles fondamentales de dimensionnement des circuits (selon normes électriques applicables)
- Critères de conformité : contacts indirects, court-circuit, chute de tension, pouvoir de coupure
- Détermination de la protection et du câble
- Optimisation desrésultats

### ▪ Analyse des résultats de sélectivité et de

### filiation

### **Nomenclature chiffrée des matériels électriques**

- Définition des auxiliaires des protections avec le catalogue informatisé de matériel électrique
- Nomenclature des équipements des tableaux et câbles

**Présentation de la mise en enveloppe des matériels**

**Réalisation des enveloppes électriques préfabriquées et implantation automatique des matériels**

### **Schématique électrique**

- Repérage automatique des équipements électriques
- Création de nouveaux styles, création de blocs
- Export desschémas électriques au format AutoCAD

### **Impression**

- Création de modèles de dossiers, documents
- Choix et configuration de la documentation (note de calculs, schéma unifilaire, nomenclature…)
- Configuration de l'impression (langues, marges, numérotation des plans…)
- **·** Gestion des indices de révision

### **Exercices d'application et exercice de synthèse final**

**Réalisation d'une affaire complète avec production de livrables**

### **OBJECTIFS**

**· Maîtriser les fonctionnalités de** base du logiciel Caneco BT pour concevoir les installations électriques Basse Tension courantes

## COMPORTEMENTAL

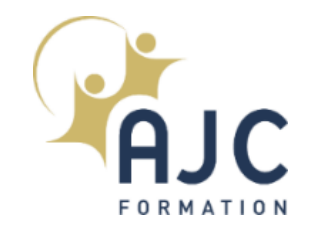

# PRISE DE PAROLE EN PUBLIC

# 1 jour, 7 heures

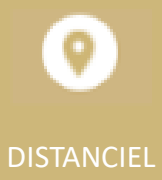

### PROGRAMME DU MODULE

### • **Ce qui a changé en matière de communication**

- Sur le fond
- Sur la forme

### • **Comment construire votre discours ?**

- Déterminer la problématique que vous cherchez à résoudre
- Comprendre le mode de fonctionnement et les besoins de votre public cible
- Faire savoir, faire aimer, faire agir : définir l'objectif de votre discours
- Choisir vos messages clés

### • **Comment structurer votre intervention pour capter votre public ?**

- Comment accrocher votre auditoire
- **E** Structurer votre intervention pour lui donner de la cohérence et de l'impact
- **■** Savoir conclure

### • **Attirer la sympathie et l'attention de vos auditeurs**

- 5 leviers pour faire une bonne 1ère impression
- Fondamentaux de la PNL : la synchronisation
- Développer votre charisme et influencer favorablement vos interlocuteurs

### • **Développer vos compétences d'orateurs**

- La formulation des idées : ce que le cerveau aime entendre
- **Travailler votre voix**
- Le non-verbal : ce qu'il faut faire, les grosses erreurs à éviter

#### • **Apprivoiser votre stress et développer votre aisance**

- Que faire en amont pour éviter que le stress ne survienne
- Que faire le jour J
- Se mettre en condition

### • **L'importance du visuel : mettre vos présentations au service de vos messages**

- Quel support utiliser ?
- **E** Comment construire votre présentation pour marquer les esprits

### • ENTRAINEMENTS FILMÉS

• Mises en situation avec supports vidéos et débriefs successifs

- Construire un discours impactant
- Capter l'attention et savoir transmettre vos idées
- Gagner en confiance lors de vos interventions en public

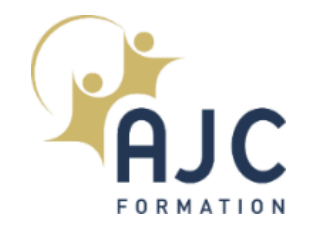

# PRESENTER SES NOUVELLES **COMPETENCES**

### PROGRAMME DU MODULE

### • **Les bases de la communication**

- Ecoute active
- Le questionnement
- Reformulation et feedback

### • **La communication verbale et non verbale**

- **· Importance de la communication non** verbale
- Savoir se présenter à l'oral
- Postures Attitudes Discours

### • **Les profils comportementaux**

- Les 4 profils
- Auto évaluation
- Développer son adaptabilité relationnelle

### • **Développer son Capital Talents**

- Définition d'un talent
- Talent vs points forts
- 5 stratégies pour gérer ses points faibles

# 1 jour, 7 heures

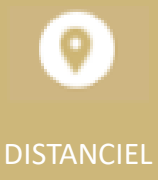

### **OBJECTIFS**

■ Se présenter en entretien tout en mettant en valeur ses nouvelles compétences en les considérant acquises

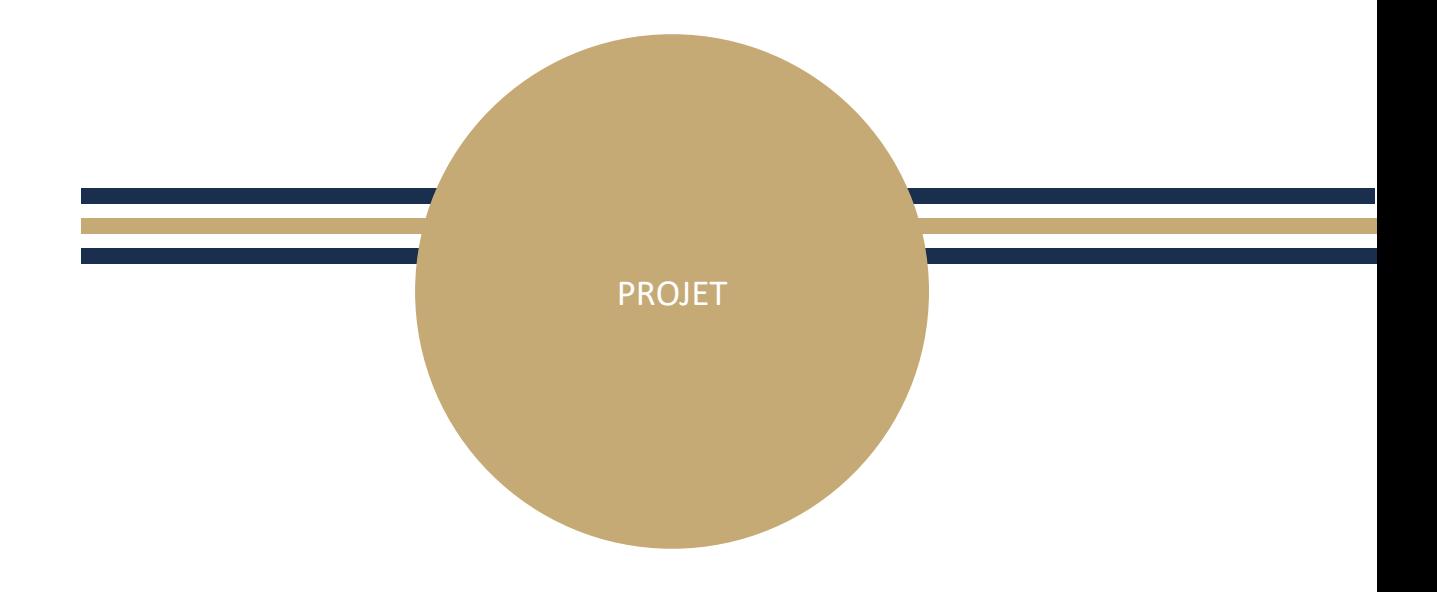

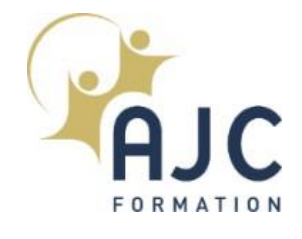

# PROJET FINAL

## 5 jours, 35 heures

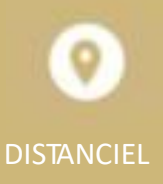

### PROGRAMME DU MODULE

### **Déroulement du module**

- **·** Les stagiaires travaillent en toute autonomie, en binôme. Ils sont libres d'effectuer les choix adaptés, de développer les parties dont ils jugent avoir le plus besoin et d'apporter leurs propres solutions aux problèmes posés.
- **E** Le formateur encadre les stagiaires par sa présence et répond aux questions. Il intervient pour épauler un binôme en difficulté ou pour faire le point à l'ensemble du groupe sur des notions non acquises. Il peut être amené à approfondir ou compléter certaines connaissances.

### **Enoncé**

▪ Réaliserl'étude de détail du lot "courants faibles" de locaux : élaboration du dossier d'exécution de l'installation du système de sécurité incendie d'un local intégration du dossier "courants faibles" à l'étude d'une installation électrique d'un bâtiment(contrôle d'accès, intrusion et vidéosurveillance, automatismes d'arrêt ou de mise en veille des appareils)

- Réaliser des dossiers d'installation électrique
- Réaliser des études de détail d'installation électrique de locaux
- Réaliser des études de détail d'installation électrique industrielle

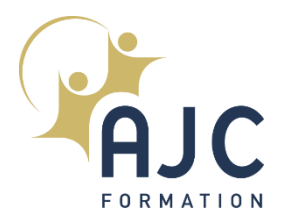

## NOUS CONTACTER

AJC FORMATION 01 81 51 64 85 formonsnous@ajc-formation.fr 6 rue ROUGEMEONT 75009 PARIS

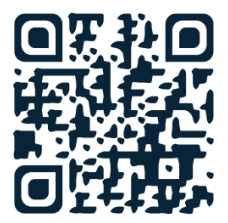

• www.ajc-formation.fr • www.ajc-classroom.fr

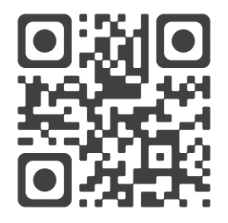